## **网上下载的 chm 文件打开后右侧内容显示空白**

有时候在网上下载的 chm 文件打不开,或者打开后右侧内容显示空白,可尝试以下方法解 决。

1.当你第一次打开文件时,会弹出如下警告窗口,点击打开;

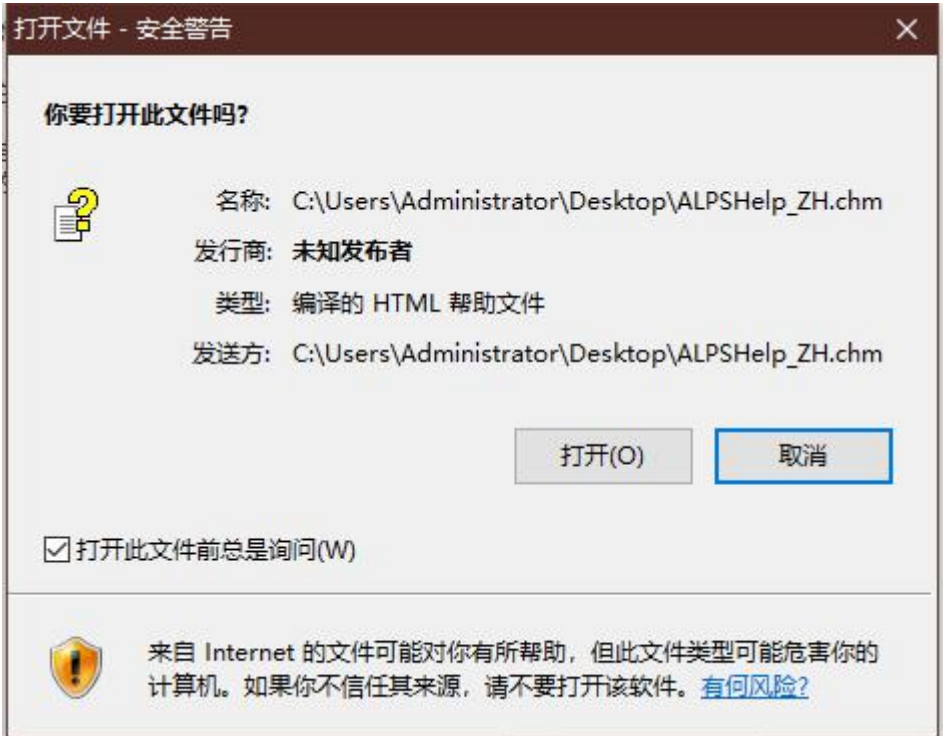

打开后发现不管你怎么点,右边始终是空白的,有时候也会提示网络无法连接数目的,总之

就是看不到右边的内容;

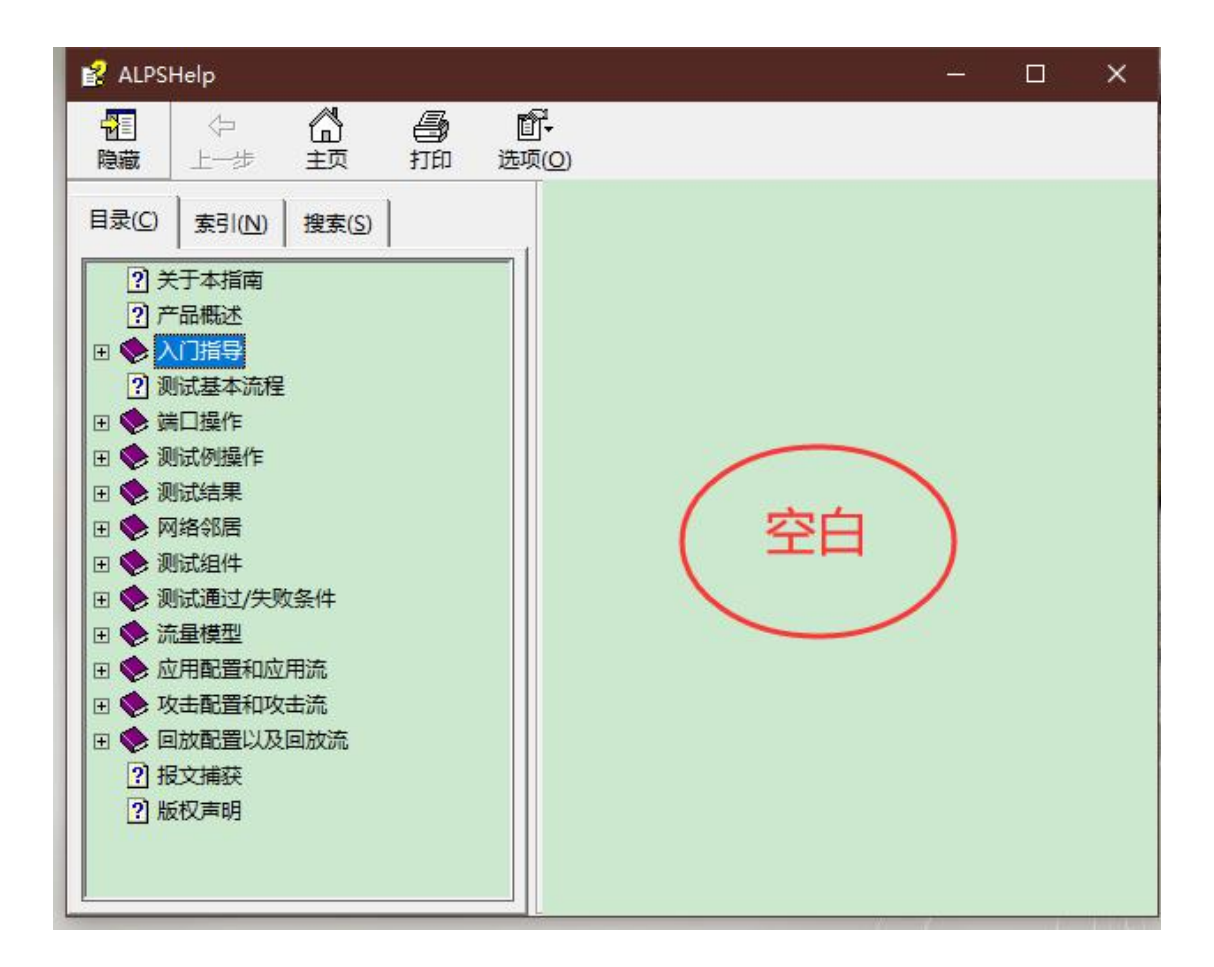

关闭文件,找到" 文件→右键→属性 ",找到下边的安全:勾选解除锁定→应用→确定。

再次打开文件时就可以看到里面的内容了。

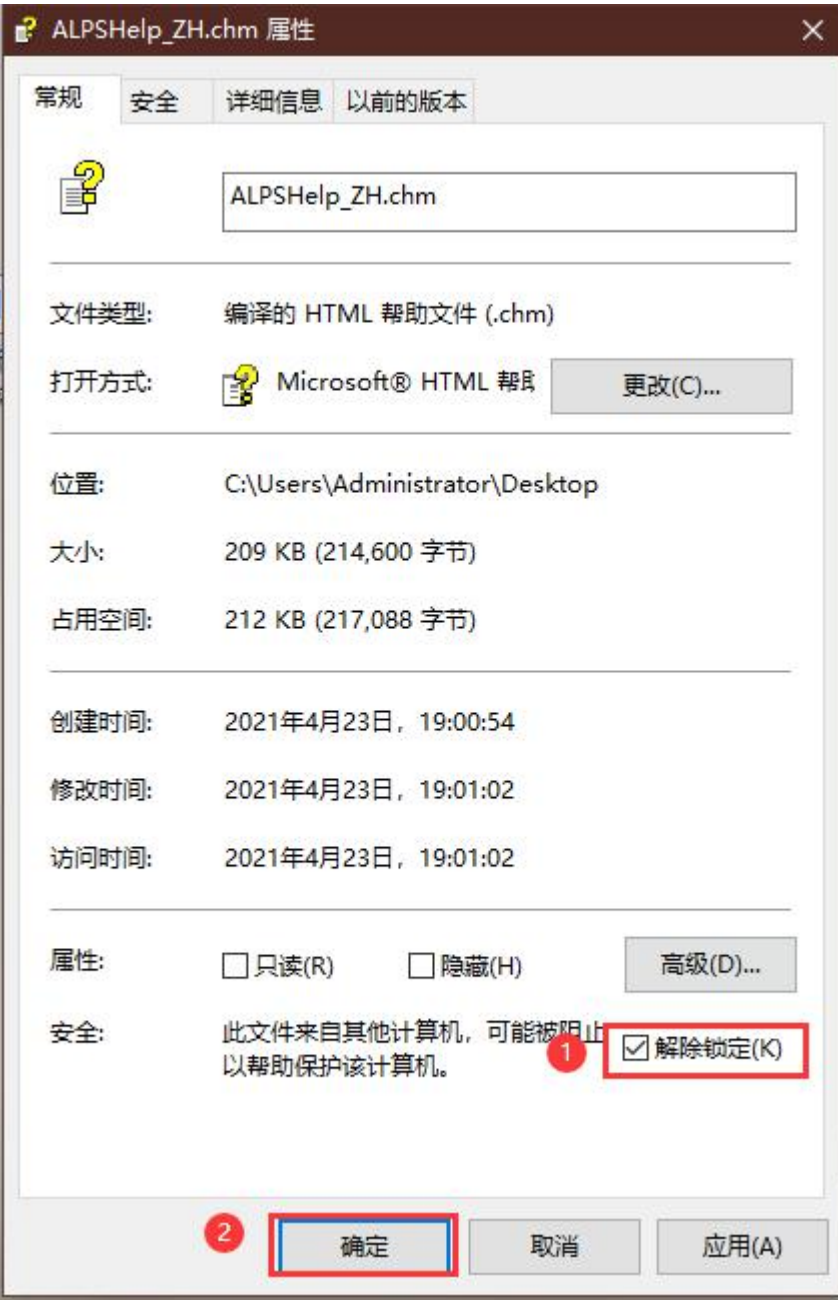